# **INFORMATION AND COMMUNICATION TECHNOLOGY 1 OBJECTIVE TEST 45 minutes**

- **1.** The part of the computer which displays information to the user in soft copy format is the
	- A. Monitor
	- B. Printer
	- C. Processor
	- D. Scanner
- **2.** The sharpness of an image on a monitor screen is determined by the number of
	- A. Inches
	- B. Pits
	- C. Pixels
	- D. Units

**3.** Which of the following can be used as an input device and at the same time as an output device?

- A. Microphone
- B. Modem
- C. Printer
- D. Speaker
- **4.** The device that uses the magnetic method to store data is
	- A. compact disk
	- B. digital versatile disk
	- C. hard disk
	- D. optical disk
- **5.** Which of the following devices has the **largest** storage capacity?
	- A. Compact disk
	- B. Digital versatile disk
	- C. Flash memory
	- D. Hard disk
- **6.** By default, the drive letter assigned to the hard disk drive is
	- A. A:
	- B. B:
	- C. C:
	- D. D:
- **7.** Which of the following devices **must** be turned on **first** when booting a computer?
	- A. Monitor
	- B. Printer
	- C. Scanner
	- D. System Unit
- **8.** The program that is loaded into the main memory when a computer is booted is
	- A. Utility program
	- B. Operating system
	- C. Communication software
	- D. Word processing software
- **9.** To copy a file means to
	- A. Cut the file
	- B. Delete the file
	- C. Remove the file
	- D. Make a duplicate of the file
- **10.** A group of files are stored in a
	- A. Folder
	- B. Graphic
	- C. Text
	- D. Word
- **11.** The area of the taskbar that displays small icons of some programs such as the system clock is
	- A. Programs area
	- B. Scroll bar
	- C. Start menu
	- D. System tray
- **12.** Which of the following is a problem to computer users as a result of radiation from the monitor?
	- A. Cardiovascular
	- B. Dizziness
	- C. Eye irritation
	- D. Loss of grip strength
- **13.** Dragging a folder from one drive to a window on another drive is equivalent to a
	- A. Cut operation
	- B. Copy operation
	- C. Delete operation
	- D. Move operation
- **14.** Which of the following safety precaution(s) is/are advisable to practice?
	- I. Do not answer or receive calls when charging mobile phones
- II. Do not overload sockets
- III. Plugging *ICT* tools in damaged sockets can be allowed sometimes.
	- A. I and II only
	- B. I and III only
	- C. II and III only
	- D. I, II and III
- **15.** A computer program that can copy itself and infect the computer without the permission or knowledge of the user is
	- A. Virus
	- B. Anti-virus
	- C. Window
	- D. Word processor
- **16.** The software that assists students in learning and can also be used to take online examinations is
	- A. Classroom software
	- B. Education software
	- C. Entertaining software
	- D. Graphic software
- **17.** ICT tools can be used in all the following areas **except**
	- A. Sharing ideas
	- B. Starting cabinetry
	- C. Accessing information
	- D. Retrieving information
- **18.** The act of clicking on an object and dragging it to a different location is referred to as
	- A. Drop-and-drag
	- B. Drag-and-drop
	- C. Drop-and-move
	- D. Drag-and-paste
- **19.** When pursuing typing lessons, computer users are expected to use
	- A. 5 fingers
	- B. 6 fingers
	- C. 8 fingers
	- D. 10 fingers

**20.** Which of the following keys is **not** a function key on the computer keyboard?

- A. F1
- B. F2
- C. F9
- D. F13
- **21.** The computer keyboard combination that would move the cursor insertion point to the beginning of the current document is
	- A.  $Ctrl + B$
	- $B.$  Ctrl + H
	- $C.$  Ctrl + Home
	- D.  $Ctrl + PgUp$
- **22.** Which of the following commands is used to resave an edited file with the same file name?
	- A. Copy
	- B. Save
	- C. Save As
	- D. Send
- **23.** Computerized text editing is also referred to as
	- A. Database application
	- B. Desktop application
	- C. Spreadsheet application
	- D. Word processing application
- **24.** In order to apply bold formatting to a section of existing text, the user must first
	- A. Save the document
	- B. Click the start button
	- C. Click on the formatting button
	- D. Select the section to be formatted
- **25.** Text that is justified is
	- A. Adjusted to meet one margin
	- B. Adjusted to meet both margins
	- C. Grammatically correct
	- D. Only visible in print preview
- **26.** Which of the following keys are used to underline a text in word processing?
	- A.  $Ctrl + B$
	- $B.$  Ctrl + H
	- $C.$  Ctrl + I
	- D.  $Ctrl + U$
- **27.** When a text automatically moves to the next line at the end of a margin in a word processing program, it is referred to as
	- A. Text wrap
	- B. Word wrap
	- C. Hard return
	- D. Text movement
- **28.** The default orientation for a word processing document is
- A. A4
- B. Landscape
- C. Letter
- D. Portrait
- **29.** To print a document after previewing, use the
	- A. Edit command button
	- B. Open command button
	- C. Print command button
	- D. Save command button
- **30.** On an email interface, which of the following areas is mandatory to complete and send a message?
	- A. Sender body
	- B. Sender name
	- C. Message header / subject
	- D. Message recipient email address
- **31.** Which of the following domain name extensions is used by educational institutions?
	- A. .com
	- B. .edu
	- C. .net
	- D. .org
- **32.** Which of the following is a web browser?
	- A. Firewall
	- B. Opera
	- C. Windows
	- D. Yahoo
- **33.** Which feature in a browser enables users to fetch the latest copy of a web page?
	- A. Backward
	- B. Forward
	- C. Refresh
	- D. Stop
- **34.** Transmitting data from a local computer to a remote computer is referred to as
	- A. Downlinking
	- B. Downloading
	- C. Uplinking
	- D. Uploading
- **35.** The *http*:// in a website address refers to
	- A. Domain name
	- B. Directory name
	- C. File name

#### D. Protocol

- **36.** The command button that opens a dialog box for users to create an email message is
	- A. Back button
	- B. Compose button
	- C. Create button
	- D. Refresh button
- **37.** A spreadsheet cell name is referenced by a
	- A. Letter
	- B. Number
	- C. Letter and a number
	- D. Number and a letter
- **38.** Mathematical calculations in a spreadsheet are called
	- A. Formulas
	- B. Labels
	- C. Numbers
	- D. Values
- **39.** Which of the following does a user need to bypass before accessing an email?
	- A. Username and computer name
	- B. Username and email name
	- C. Username and password
	- D. Username and yahoo
- **40.** To apply a formula or function in a spreadsheet program, the symbol used is
	- A.  $=$  or  $*$
	- $B. = or +$
	- $C. = or /$
	- $D. = or -$

## **INFORMATION AND COMMUNICATION TECHNOLOGY 1**

# ANSWERS

### **OBJECTIVE TEST**

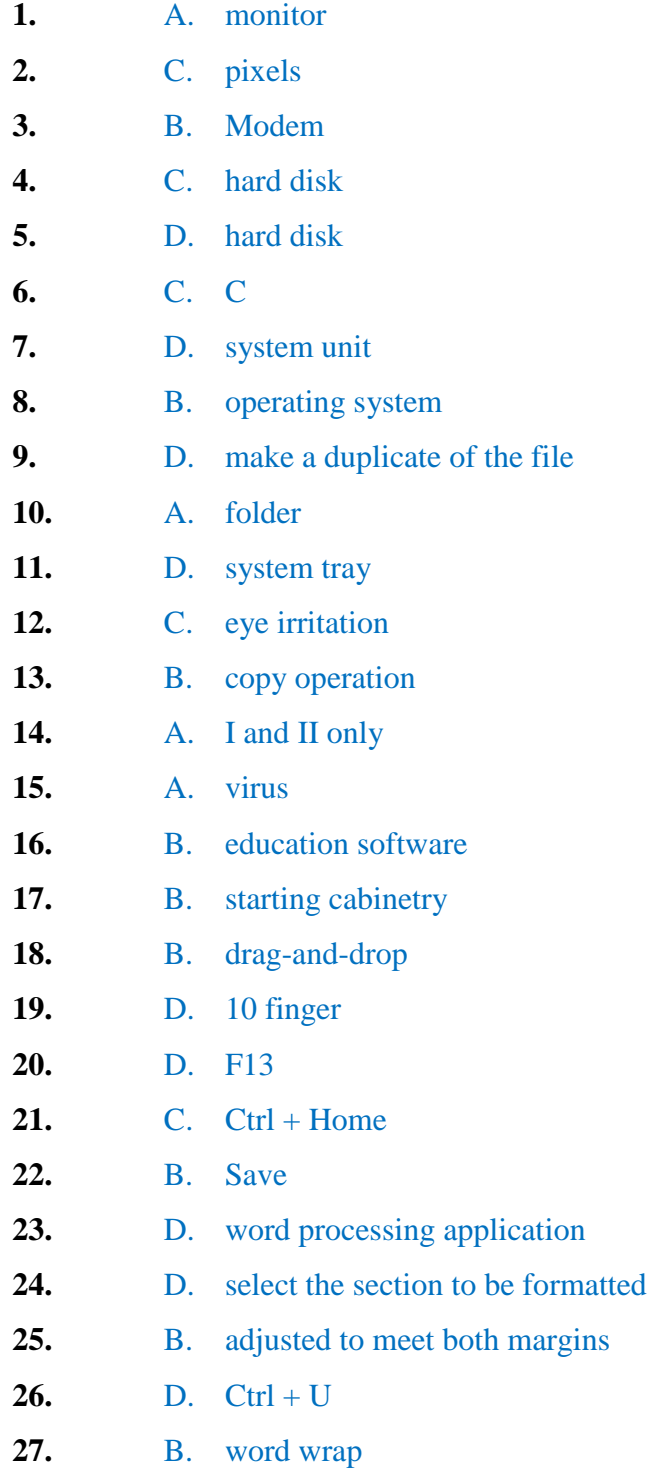

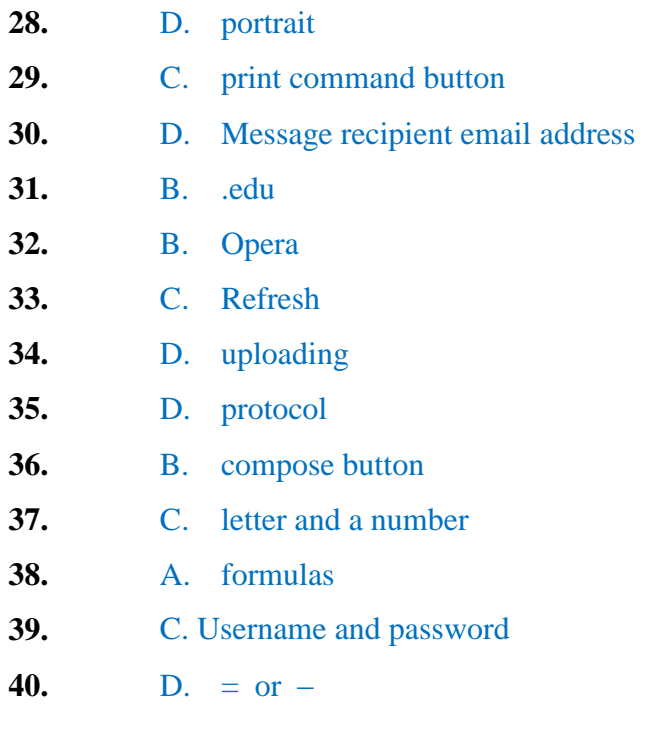

GHANAEDUCATION.ORG

## **INFORMATION AND COMMUNICATION TECHNOLOGY 2**

## **PAPER 2**

 **ESSAY 1 ¼ hours**

 **[60 marks]**

### SECTION A [24 marks] Answer Question 1 **[Compulsory]**

**1.** (a)

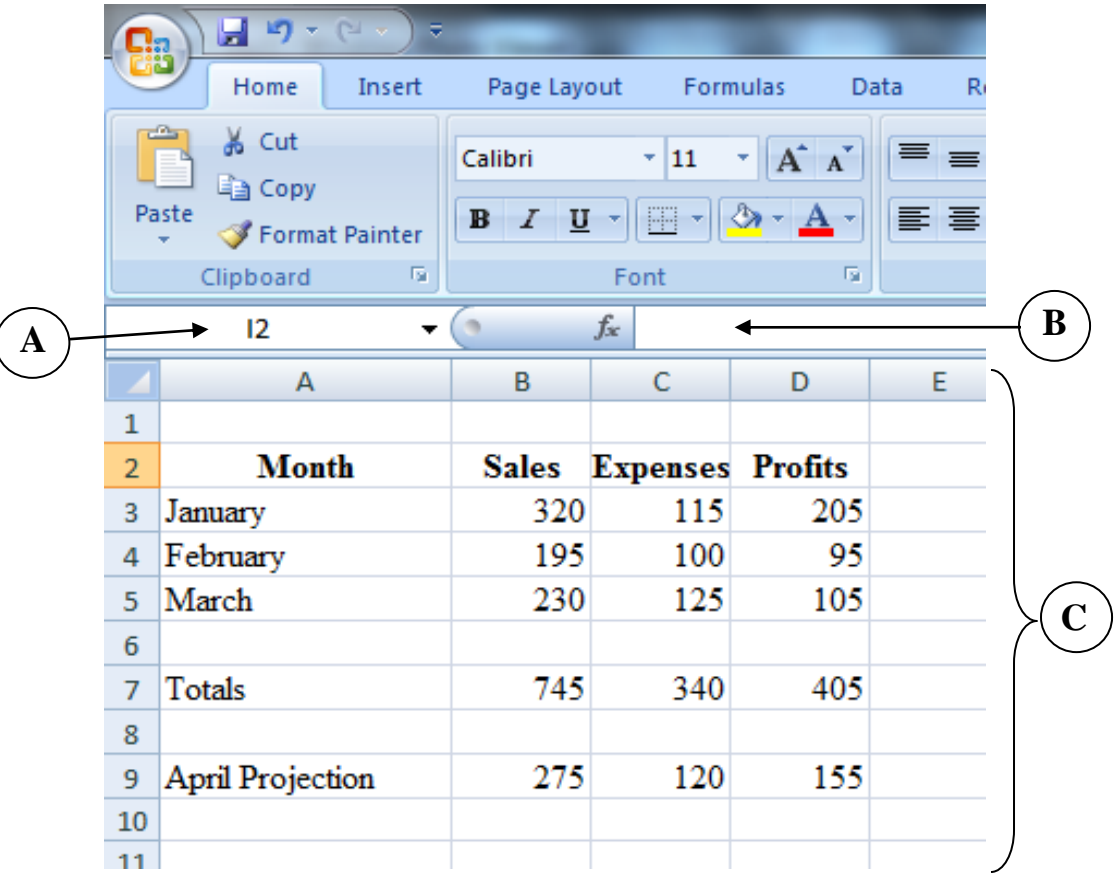

Use the diagram above to answer questions (i) to (iv)

(i) Name the application program used for the above figure [2 marks] .........................................................................................................................................  $(iii)$ Write the formula/function used to calculate the total expenses for cell C7.[2 marks] 

- Name the parts labelled A, B and C  $(iv)$ [3 marks]  $\mathbf{A}$  $\bf{B}$  $\mathbf C$
- Complete the table below  $(b)$

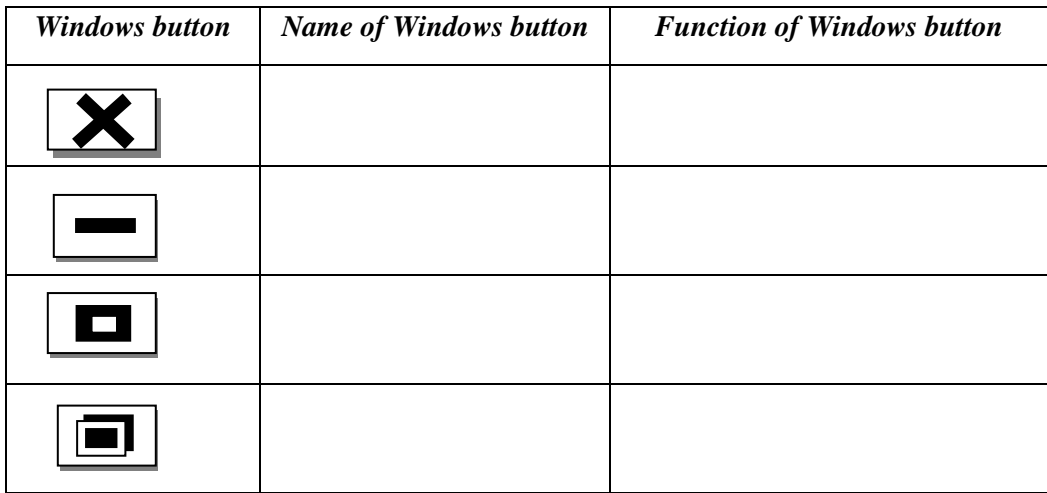

[12 marks]

In a word processing application, what is the command button *print preview* used for?  $(c)$ 

[3 marks]

### **SECTION B**

### $[36$  marks]

### Answer three questions only from this section

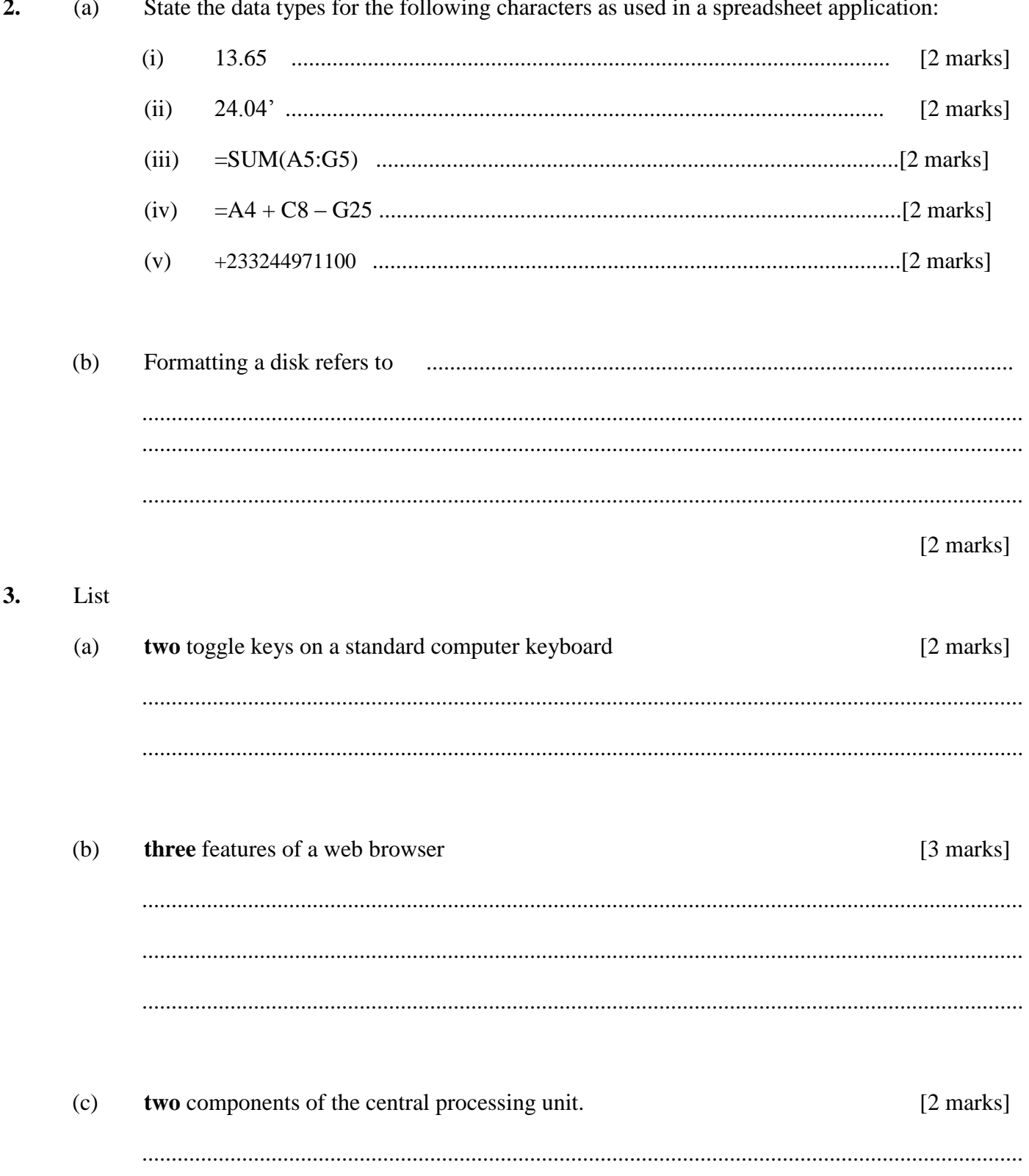

- $(d)$ two operating system software  $[2 \text{ marks}]$
- $(e)$ three health hazards associated with prolonged use of computers and ICT tools  $\lceil 3 \text{ marks} \rceil$

Give two examples of a typing software.  $[2 \text{ marks}]$  $\overline{\mathbf{4}}$ .  $(a)$ 

- $(b)$ Certain books are published both in hard copies and soft copies (e-books). Give two reasons for using
	- $(i)$ hard copies formats; [4 marks]  $(ii)$ soft copies formats  $[4 \text{ marks}]$
- $(c)$ Arrange the storage devices, *compact disc*, *hard disk* and *pen drive* in **descending** order of

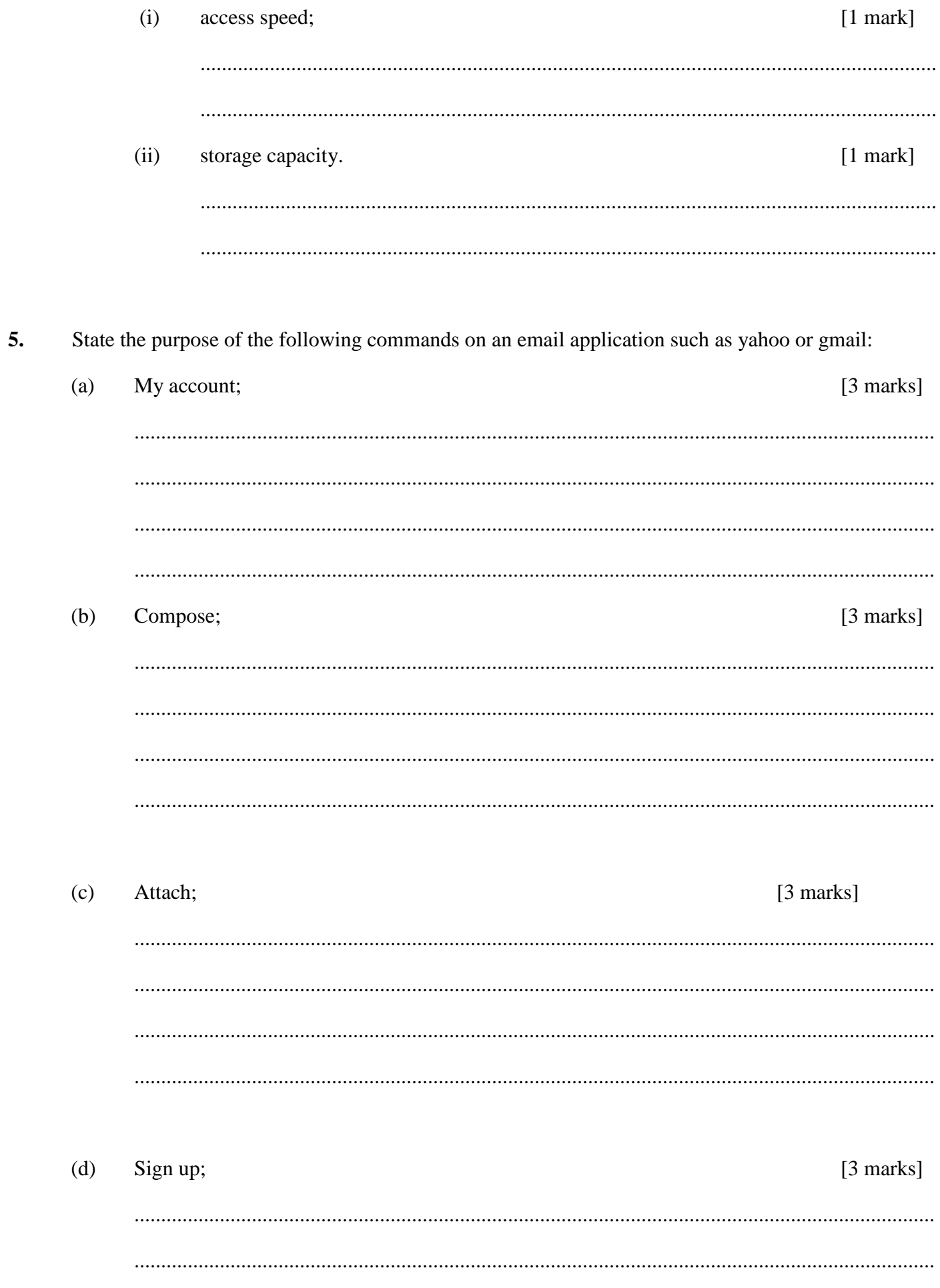

## **END OF ESSAY**

# **INFORMATION AND COMMUNICATION TECHNOLOGY 2** ANSWERS

# **ESSAY**

**1. (a) (i) The application program used for the above figure**

#### **Microsoft Excel**

**(ii) The formula / function used to calculate the profit for cell D7**

 $=$ B7–C7 or  $=$ D3+D4+D5 or  $=$ SUM(D3:D5)

**(iii) The formula / function used to calculate the total expenses for cell C7**

 $=C3+C4+C5$  or  $=SUM(C3:C5)$ 

- **(iv) Names of the parts**
	- A Name box
	- B Formula bar
	- C worksheet/ worksheet window

**(b)**

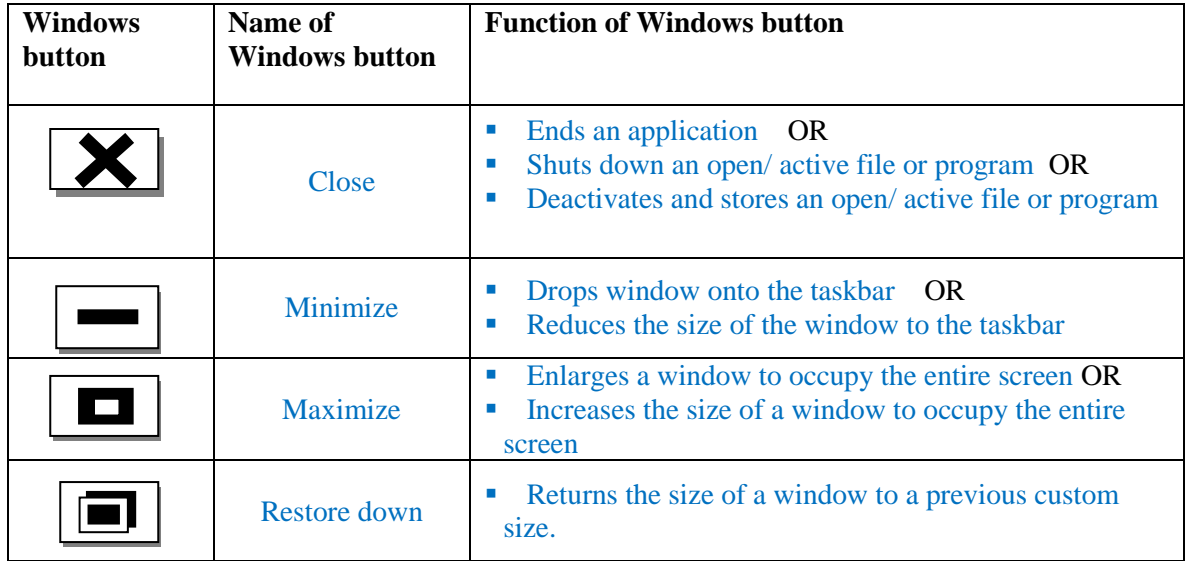

#### **(c) What** *print preview* **is used for**

It shows exactly what a printed copy of the document will look like.

#### **OR**

It shows exactly what will be printed if the print command is given.

**2 (a) Data types for the following as used in a spreadsheet application**

- **(i) 13.65 Value**
- **(ii) 24.04' Label**
- **(iii) =Sum(A5:G5) Function**
- **(iv) =A4+C8–G25 Formula**
- **(v) +233244971100 Value**

#### **(b) Formatting a disk refers to**

Organizing a disk / storage device in such a way that data can be stored on it

Formatting a disk would delete all data which was previously stored on it.

#### **3. (a) Toggle keys on a standard computer keyboard**

#### CAPS LOCK, NUM LOCK, SCROLL LOCK

#### **(b) Features of a web browser**

- Navigation buttons (forward and back butttons)
- Address bar
- Search bar
- Stop button
- Refresh/ Reload button
- Print button

#### **(c) Components of the central processing unit**

- The Arithmetic and Logic Unit (ALU), which performs all calculations.
- The Control Unit (CU), which controls the flow of data around the computer.
- \*Modern central processing units may also have a **Memory** component, which is used to stores data

#### **(d) Operating system software (examples of)**

- Linux.
- Windows (95/ 98/ ME/ 2000/ XP/ Vista/ 7/ 8)
- Macintosh System (Mac OS)
- Micro-soft Disk Operating System (MS-DOS)
- OS/2 Warp,
- Unix,
- **Android**
- $etc$

#### **(e) Health hazards associated with prolonged use of computers and ICT tools**

- Eye problems [radiation from computer monitor, television, other such devices]
- Back ache, [Sitting behind a computer or other ICT tool for long periods]
- Neck ache [Sitting behind a computer or other ICT tool for long periods]
- Wrist pain [Using a keyboard or a mouse for long periods]
- Ear problems / Hearing impairment [High sound volume from speakers / headset/ headphones]
- \*Cancer [radiation from mobile phones / devices]

#### **4 (a) Examples of typing software**

- **Mavis Beacon Teaches Typing**
- **Life typing tutor**
- Touch typist typing tutor
- **Mac typing software**
- **TypingMaster pro**
- Rapid Typing
- **Letter Chase Typing Tutor**
- **TypeSmart typing tutor**

#### **(b) Reasons for books in**

#### **(i) hard copies formats**

- Can be used without an electronic device
- Actual notes can be written and highlights made on its pages for easy reference.
- Can be accessed and used without electricity
- Can be used in areas where there is no electricity
- **Information can be shared without using an electronic device**
- Could be more portable than some computers

#### **(ii) soft copies formats**

- Searching for a particular information is easier and faster using the search feature
- Sharing information across long distances is faster and easier using the internet or intranet or removable storage media such as pendrives, compact discs, etc
- Saves space Several e-books can be loaded onto a computer or other portable device
- Cheaper -due to its electronic format it costs less than equivalent books in hard copy formats
- Versatile It is possible to change the font size, convert to audio, etc to suit the preference of the user.
- Can be read even in the dark without light
- Maintains its state, no matter how old does not get old or dirty or torn, etc

#### **(c) Arranging Compact disc, hard disk and pen drive in descending order of**

**(i) access speed**

**Hard disk, pendrive, compact disc**

**(ii) storage capacity**

**Hard disk, pendrive, compact disc**

#### **5. Purpose of the following commands on email applications such as yahoo or gmail**

**(a) My account**

**To keep a private record of all mails/ messages sent, received and drafted**

**(b) compose**

**To create a new message/ document / mail to be sent**

**(c) Attach**

**To add/ fix an already existing document on a storage media to a current message to be sent**

**(d) sign up**

**To register for the first time on an email application OR**

**To create a new email account**